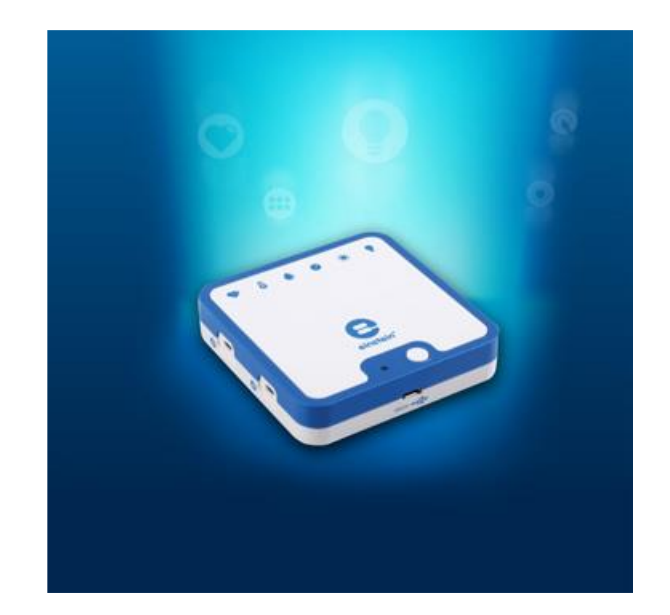

## Witaj wśród użytkowników **einstein™**LabMate+**™**

# **Skrócona instrukcja obsługi**

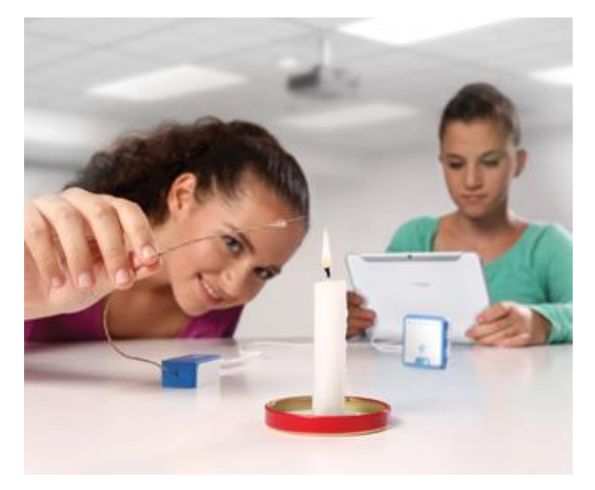

Gratulujemy dołączenia do grona użytkowników urządzenia **einstein**™Labmate**+**™, dzięki któremu każdy tablet lub komputer można zmienić w narzędzie do zaawansowanych badań naukowych.

W tej broszurze zawarliśmy opisy kilku prostych doświadczeń, które możesz od razu przeprowadzić, korzystając z tej

niezwykłej pomocy naukowej. Do tych kilku prostych, lecz ekscytujących eksperymentów naukowych wystarczy Ci **einstein™**Labmate+™, tablet lub komputer PC i nieco drobiazgów, łatwo dostępnych w każdym domu.

Z myślą o tych, którzy chcieliby lepiej poznać możliwości urządzenia **einstein**™LabMate**+**™, załączamy także przewodnik po jego funkcjach i jego dane techniczne.

To, oczywiście, jest dopiero początek! Już wkrótce będziesz projektować i wykonywać bardziej złożone i jeszcze ciekawsze eksperymenty, z każdym krokiem poszerzając swój wszechświat.

A zatem, do dzieła – sięgnij po swoje urządzenie **einstein**™Labmate**+**™ i zostań prawdziwym odkrywcą!

Dobrej zabawy!

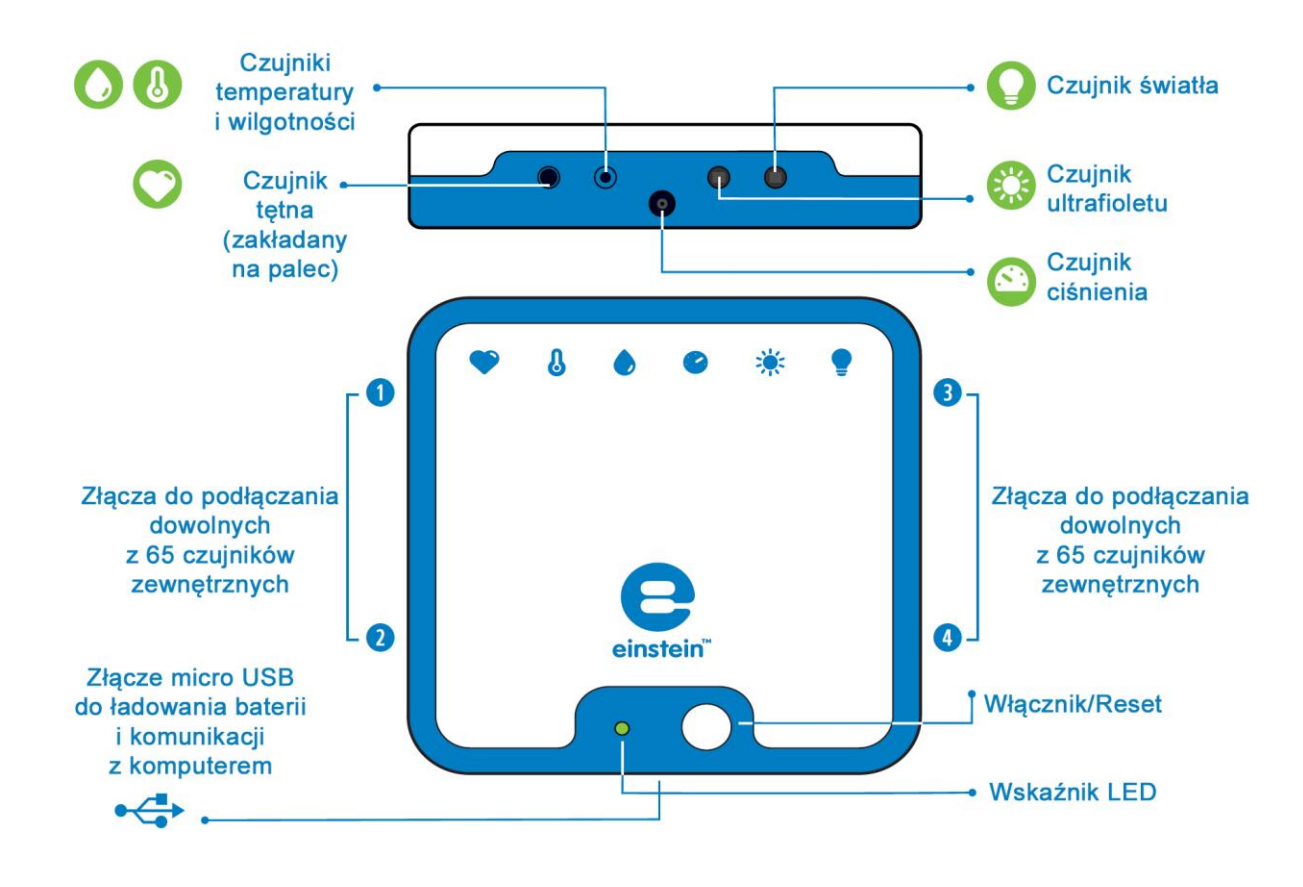

## **Złącza i czujniki einstein**™LabMate**+**

Znaczenie stanów wskaźnika LED:

Świeci na zielono - trwa ładowanie  $\bigcap$ 

> **•** Miga na zielono - włączone, nie sparowane; szybko miga na zielono gromadzi dane, nie sparowane

Miga na niebiesko - włączone i sparowane z innym urządzeniem  $\bigcirc$ **•** Szybko miga na niebiesko - gromadzi dane

 $\bullet$ Czerwony przemiennie z zielonym/niebieskim - bateria bliska rozładowania

Więcej informacji: **einstein**[world.com](http://einsteinworld.com/)

## **Podstawy obsługi**

#### **Ładowanie baterii**

Baterię urządzenia **einstein**™LabMate**+** można ładować na dwa sposoby:

- podłączyć **einstein**™LabMate**+** do komputera kablem USB,
- podłączyć **einstein**™LabMate**+** do gniazdka ściennego za pomocą zasilacza z kablem USB.

Przy pierwszym uruchomieniu bateria urządzenia **einstein**™LabMate**+**  może być częściowo rozładowana.

Podczas ładowania urządzenie **einstein**™LabMate**+** może lekko się nagrzewać.

#### **Włączanie urządzenia einstein**™LabMate**+**:

• Naciśnij włącznik (przycisk zasilania) i przytrzymaj go przez kilka sekund, aż znajdujący się obok wskaźnik LED zacznie migać na zielono.

#### **Parowanie urządzenia einstein™**LabMate**+ z tabletem:**

- Upewnij się, że urządzenie **einstein**™LabMate**+** jest włączone (wskaźnik LED powinien migać na zielono).
- Przejdź do Ustawień i sprawdź, czy funkcja Bluetooth jest włączona.
- Na liście urządzeń wybierz **einstein**™LabMate**+**, aby sparować je z tabletem.

## **Parowanie urządzenia einstein™**LabMate**+ z komputerem:**

- Upewnij się, że urządzenie **einstein**™LabMate**+** jest włączone (wskaźnik LED powinien migać na zielono).
- W instrukcji obsługi komputera sprawdź, jak sparować z nim urządzenie z obsługą Bluetooth.

#### **Przywracanie ustawień urządzenia einstein** ™LabMate**+**

• Włączając urządzenie einstein™LabMate+, naciśnij włącznik i nie zwalniaj go przez 10 sekund.

Bezpłatne oprogramowanie do pobrania:www.einsteinworld.com

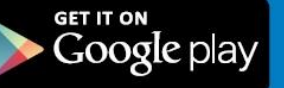

Available on the **App Store** 

## **Pobierz oprogramowanie do gromadzenia i analizy danych:**

- **MultiLab**™
- **MiLAB**™
- **einstein**™World

#### **Aktualizacja firmware urządzenia einstein**™LabMate**+**

W miarę pojawiania się nowych technologii możemy umożliwić usprawnienie działania urządzenia **einstein**™LabMate**+** przez zdalną aktualizację jego oprogramowania sprzętowego (tzw. firmware). Sposób przeprowadzenia takiej aktualizacji znajdziesz na stronie www.**einstein**[.com/product/labmate.](http://www.einstein.com/product/labmate)

## **Krótkie doświadczenie:** pomiar promieniowania UV

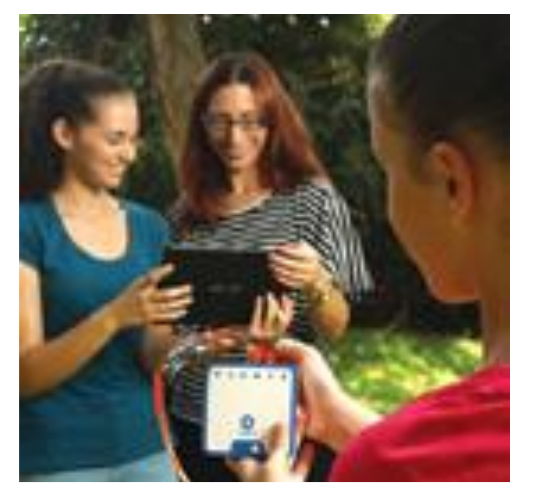

Promieniowanie ultrafioletowe (UV) to zakres widma fal elektromagnetycznych zawarty między promieniowaniem rentgenowskim a światłem widzialnym. Skutki oddziaływania ultrafioletu interesują zwłaszcza studentów biologii, ponieważ ma on istotny wpływ na nasze zdrowie. Choć promieniowanie UV jest potrzebne ludzkiemu organizmowi do syntezy witaminy D, może ono także być szkodliwe dla zdrowia, na przykład

uszkadzając wzrok. Urządzenie **einstein**™LabMate**+** pozwala uczniom zdobyć nieco wiedzy na temat tego rodzaju promieniowania i wypróbować skuteczność ich własnych okularów przeciwsłonecznych – dzieci przekonają się, czy rzeczywiście skutecznie chronią one oczy przed ultrafioletem.

- **1.** Sparuj urządzenie **einstein**™LabMate**+** z tabletem lub komputerem i uruchom program **MiLAB**™ lub **MultiLab**™**4**
- **2.** Upewnij się, że w ustawieniach pomiarów zaznaczono tylko czujnik UV.
- **3.** Pozostaw Liczbę pomiarów i Czas trwania o wartościach domyślnych.
- **4.** Kliknij przycisk Uruchom  $\bullet$ , przez dziesięć sekund kierując czujnik ku słońcu. Po upływie tego czasu kliknij przycisk Stop  $\mathbf{O}$ .
- **5.** Teraz zasłoń czujnik UV okularami przeciwsłonecznymi i kierując czujnik ku słońcu, ponownie kliknij przycisk Uruchom <sup>O</sup>. Po dziesięciu sekundach kliknij Stop <sup>O</sup>.

**Zwróć uwagę** na różnicę między tymi dwoma wartościami. Jeżeli użycie okularów przeciwsłonecznych spowodowało znaczną zmianę wartości, stwarza to dobrą okazję do omówienia szkodliwości ultrafioletu dla wzroku i znaczenia ochrony oczu przed promieniowaniem. Niewielka zmiana pozwoli natomiast uczniom przekonać się, że nauka może pomóc im w podejmowaniu lepszych decyzji konsumenckich.

## **Krótkie doświadczenie:** przejrzystość

Przejrzystość to miara ilości światła przepuszczanego przez dany materiał. Pod względem przepuszczalności światła materiały można podzielić na 3 kategorie:

- **przejrzyste:** łatwo przepuszczające światło,
- **półprzejrzyste:** częściowo utrudniające przenikanie światła,
- **nieprzejrzyste:** nieprzepuszczające światła.

Przygotuj kawałek folii aluminiowej, kawałek papieru do pieczenia i kawałek bezbarwnej, elastycznej folii spożywczej.

- **1.** Sparuj urządzenie einstein™LabMate+ z tabletem lub komputerem i uruchom program MiLAB™ lub MultiLab™4
- **2.** Upewnij się, że w ustawieniach pomiarów zaznaczono tylko czujnik światła.
- **3.** Pozostaw Liczbę pomiarów i Czas trwania o wartościach domyślnych.
- **4.** Skieruj czujnik światła ku źródłu światła.
- **5.** Kliknij przycisk Uruchom  $\bullet$ .
- **6.** Przez dziesięć sekund przytrzymaj nad czujnikiem kawałek folii aluminiowej, po czym odsłoń czujnik.
- **7.** Przez dziesięć sekund przytrzymaj nad czujnikiem kawałek papieru do pieczenia, po czym odsłoń czujnik.
- **8.** Przez dziesięć sekund przytrzymaj nad czujnikiem kawałek folii spożywczej, po czym odsłoń czujnik.
- **9.** Kliknij przycisk Stop  $\bullet$ .

**Zwróć uwagę** na różnicę między zmierzonymi wartościami. Im więcej światła dany materiał przepuszcza, tym bardziej jest on przejrzysty.

## **Krótkie doświadczenie:** pomiar tętna

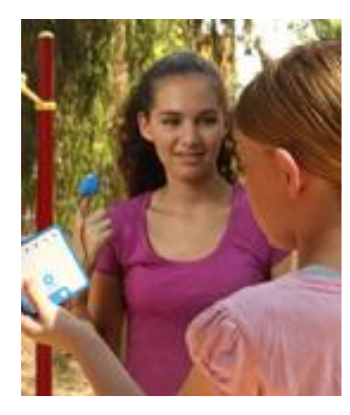

Zrozumienie zasady działania serca to podstawowa wiedza, którą powinien posiąść każdy uczeń biologii, a ilustrujące ją doświadczenie powinno być jednym z pierwszych, jakie wykona. Dzięki **einstein**™LabMate**+**  te pierwsze kroki nie tylko stają się łatwiejsze, ale też stwarzają okazję do dobrej zabawy. Opisane tu proste doświadczenie pokazuje wpływ wysiłku fizycznego na pracę serca.

- **1.** Podłącz czujnik tętna do urządzenia einstein™LabMate+.
- **2.** Sparuj urządzenie einstein™LabMate+ z tabletem lub komputerem i uruchom program MiLAB™ lub MultiLab4™.
- **3.** Upewnij się, że zaznaczono wyłącznie czujnik tętna.
- **4.** Pozostaw Liczbę pomiarów i Czas trwania o wartościach domyślnych.
- **5.** Załóż czujnik tętna na palec.
- **6.** Kliknij przycisk Uruchom  $\bullet$ . Po około 8 sekundach na wyświetlaczu pojawi się wartość tętna (BPM – liczba uderzeń na minutę).
- **7.** Zdejmij czujnik tętna z palca. Następnie biegnij w miejscu przez 30 sekund, po czym ponownie załóż na palec czujnik tętna**.**
- **8.** Kliknij przycisk Uruchom  $\bullet$ . Po około 8 sekundach na wyświetlaczu pojawi się wartość tętna (BPM – liczba uderzeń na minutę).

**Zauważ** różnicę między obydwoma odczytami. Zwróć uwagę na wpływ wysiłku fizycznego na tętno.

### **Podłączanie czujników zewnętrznych**

• Czujniki zewnętrzne podłącza się kablami do urządzenia **einstein**™LabMate**+**. Podłącz kabel czujnika do jednego z 4 złączy czujników urządzenia **einstein**™LabMate**+**, po czym podłącz drugi koniec kabla do czujnika. Zastosowanie rozgałęziaczy na każdym złączu pozwala podłączyć maksymalnie 8 czujników zewnętrznych na raz. Podłączając czujniki, należy zwrócić uwagę na prawidłowe ułożenie wtyku kabla USB czujnika. Czujnik powinien dać gładko wsunąć się w złącze.

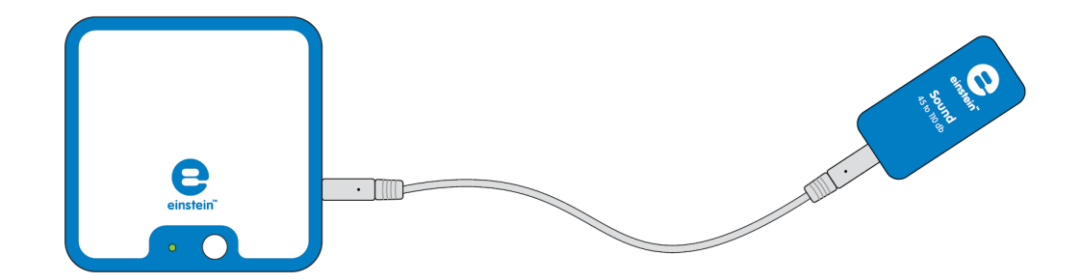

• **einstein**™LabMate**+** współpracuje ze wszystkimi 65 czujnikami edukacyjnymi marki Fourier, choć niektóre z nich mogą wymagać użycia dodatkowych kabli lub przejściówek. Pełną listę czujników zamieszczamy w naszej witrynie. www.**einstein**[world.com](http://www.einsteinworld.com/)

#### **Dane techniczne**

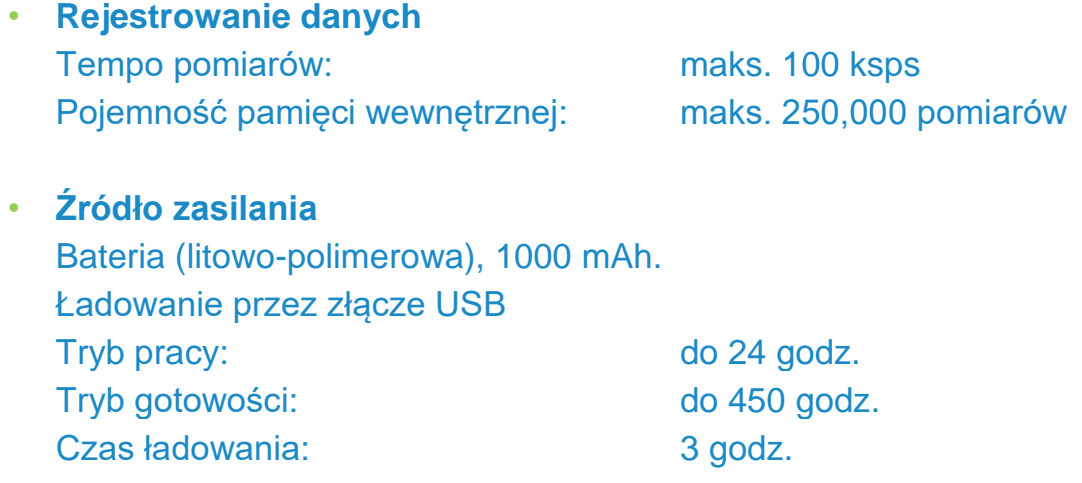

• **Zgodność z normami** CE i FCC

## **Czujniki wewnętrzne**

**Światła:** 0-600 lux, 0-6000 lux, 0-150 klux

**Tętna:** 0-200 uderzeń/min

**Wilgotności względnej:** Zakres: 0-100%

**Temperatury:** od -30°C do 50°C

**UV:** 10 W/m2, 200 W/m2, długość fal UV 290-390 nm

**Ciśnienia:** od 20 do 400 kPa, od 0,2 do 3,9 atm, od 200 do 4000 mbar

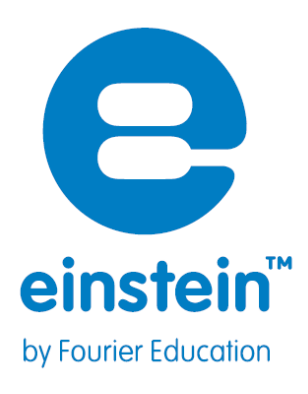

## **Więcej informacji**

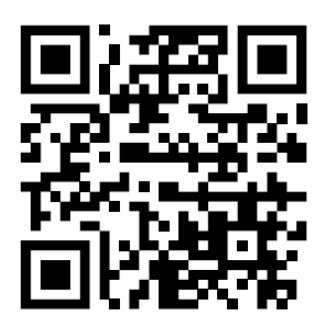

Zapraszamy do odwiedzenia naszej witryny internetowej, w której udostępniamy bieżące aktualności na temat platformy edukacyjnej do nauk ścisłych i przyrodniczych **einstein**™ **www.einsteinworld.com**

## **Pomoc techniczna**

**Wsparcie świadczone przez firmę Fourier: support@einsteinworld.com Kontakt: 1-866-771-6682** (Infolinia bezpłatna tylko w Stanach Zjednoczonych) **1-708-478-5333 Godziny pracy: poniedziałek - piątek, 9.00-17.00** (UTC -06:00)

ALBERT EINSTEIN i EINSTEIN to znaki towarowe lub zastrzeżone znaki towarowe, zarejestrowane przez Hebrew University of Jerusalem. Wyłączny przedstawiciel: GreenLight. Produkty na oficjalnej licencji. Internet: einstein.biz

Copyright © Fourier Systems Ltd. 2014. Wszystkie prawa zastrzeżone. Logotypy spółki Fourier Systems Ltd. i wszelkie inne nazwy produktów i usług spółki Fourier Systems to należące do niej znaki towarowe lub zastrzeżone znaki towarowe. Wszelkie inne znaki towarowe i zastrzeżone znaki towarowe, występujące w niniejszej publikacji, należą do swoich prawowitych właścicieli.